# Data Input and Output

Statistics 426: SAS Programming

## Module 2

### 2021

### **Basic approach to data input and output**

- (1) If inputting raw data, set up data in form of text (.txt), comma separated value (.csv), etc. in the folder of choice on your computer or copy the website address of the file
- (2) If using a SAS dataset, create a library using the folder where the file is
- (3) Use DATA step with either SET, INFILE, or CARDS (if copying/)
- (4) Can use WHERE or other subsetting statements to create datasets
- (5) Analyze the data
- (6) Print results to the console or printer and/or store results in a file on your computer
- (7) Save your SAS program if desired, and close program if finished

### **Address input**

Addresses of data files are input into SAS differently, depending on whether or not a website address is being used or a computer physical address is being used.

*Website addresses*: are input as they appear in the address bar of browswers, using / forward slash

*Physical computer address*: SAS needs the computer address to use \ back slashes to separate folder names

## **Data formats**

Your uidaho OneDrive works great as the folder you have for your data.

I use .csv and .txt (or copy/paste with CARDS) primarily for data input rather than others for ease of use (they cause me less frustration). Additionally, there are other file types that require specific syntax to input them.

You can also read in datasets from websites with just a web address, which may just be my preferred way (if my data is on a website) when using INFILE.

## **Libraries**

SAS needs to know where to read data files to and from, and always inserting a long computer address is not always fun nor easy. Changing the working directory to the location of choice makes the process of reading in the dataset more manageable. They are not necessary (as you can use the WORK library) but can make things more organized with a permanent library

## **General form of DATA step with INFILE**

INFILE specifies an external file to read into SAS. The best file types are .csv and .txt files. Excel requires some extra SAS packages to be installed (purchased) to work correctly. Variables are assumed to be numeric unless otherwise specified in the INPUT statement with a \$ following the character variable name(s).

```
DATA libref.datasetname;
INPUT v1 v2 v3$ ... ;
INFILE 'address\filename.ext' DLM=',' firstobs=2;
RUN;
```
## **General form of FILENAME**

FILENAME will save the address of the file you want, either from a website or other mediums.

*Website*: FILENAME fileref URL 'address';

fileref: name of reference, limit 1-8 characters, starting with letter or \_ 'address': http protocol address, in quotes

*Physical computer address*: FILENAME fileref 'address';

#### **General form of DATA step with CARDS**

The following will read in data that you either input manually or copy/paste. The CARDS statement is interchangeable with the DATALINES statement

```
DATA datasetname;
INPUT var1 var2 var3$ ...;
CARDS;
<input data here>
;
RUN;
```
#### **General form of DATA step with SET**

SET allows to read in an existing SAS dataset as the basis of the new dataset being created; the new dataset specified in the DATA statement is created using an existing SAS dataset specified in the SET statement, often by subsetting it based on conditions

```
DATA datasetname;
SET input-datasetname;
WHERE where-expression;
KEEP variable-list;
LABEL variable1='Label'
variable2='Label'
... ;
FORMAT variable1 format.
variable2 format.
... ;
RUN;
```
#### **Analyses**

Plot, calculate, subset, etc. your dataset

#### **Printing and storing results**

You can create multiple datasets based on a condition. We will go through this more in depth at in a later module but will cover a basic way to subset based on a single condition.

if cond='Y' then output data1; else output data2;

#### **Closing your SAS session**

You can save your program file. Go to File to save as a . sas file (or copy and paste code into a text file).

#### **GPA data: Addresses**

The folder where I will have my files stored is: "/Users/renaes/OneDrive - University of Idaho/renaes/Documents/Classes/R Class". I also have it at http://webpages.uidaho.edu/~renaes/Data/GPAdata2.csv for .csv and http://webpages.uidaho.edu/~renaes/Data/GPAdata2.txt for text file. Because address formats differ between OS, using a web address is simple, *if* it is available.

## **GPA data: Library**

We could make a library to save things into but that will happen in a later module

```
Mac: \Users\renaes\OneDrive - University of Idaho\renaes\Documents\Classes\R Class
PC: C:\renaes\OneDrive - University of Idaho\renaes\Documents\Classes\R Class
```
One way in Windows to find the address is in the Windows Explorer, then you would have to add the filename and extension

## **GPA data read in with INFILE only**

```
data gpa;
infile 'C:\renaes\OneDrive - University of Idaho\renaes\Documents\Classes\
R Class\GPAdata2.csv' dlm=',' firstobs=2;
input uigpa act sex$ housing$ college$;
run;
```
#### **GPA data read in with FILENAME for computer address**

```
FILENAME gpadata 'C:\renaes\OneDrive - University of Idaho\renaes\Documents\
Classes\R Class\GPAdata2.csv';
```
data gpa; infile gpadata dlm=',' firstobs=2; input uigpa act sex\$ housing\$ college\$; run;

#### **GPA data read in with FILENAME for web address**

FILENAME gdata URL 'http://webpages.uidaho.edu/~renaes/Data/GPAdata2.csv';

```
data gpa;
infile gdata dlm=',';
input uigpa act sex$ housing$ college$;
run;
proc print data=gpa;
```
run;

**GPA data step log**

```
|37|FILENAME gdata URL 'http://webpages.uidaho.edu/"renaes/Data/GPAdata2.csv';
38
39
       data gpa;
       infile gdata dlm=',' firstobs=2;
40
HT.
       input uigpa act sex$ housing$ college$;
42.
      run;
NOTE: The infile GDATA is:
        Filename=http://webpages.uidaho.edu/~renaes/Data/GPAdata2.csv,
        Local Host Name=VLabApps04,
        Local Host IP addr=::i,
        Service Hostname Name=WEB01-webpages.its.uidaho.edu,<br>Service IP addr=129.101.105.230,<br>Service Name=N/A,Service Portno=443,<br>Lrecl=32767,Recfm=Variable
NOTE: 154 records were read from the infile GDATA.
The minimum record length was 18.<br>The maximum record length was 18.<br>NOTE: The data set WORK.GPA has 154 observations and 5 variables.
NOTE: DATA statement used (Total process time):
                                   0.07 seconds<br>0.01 seconds
        real time
       cpu time
```
**GPA data proc print**

## The SAS System

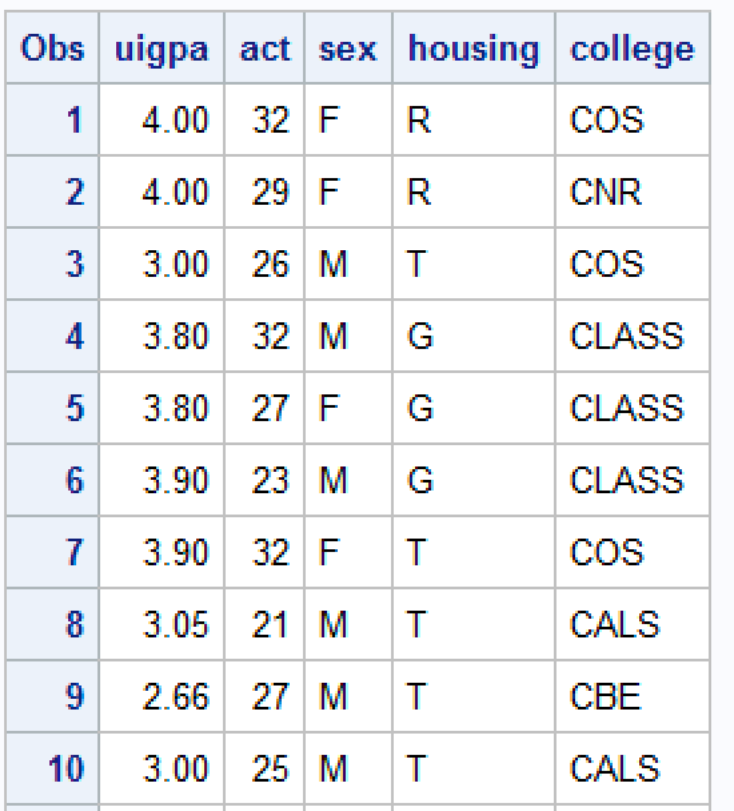

**GPA data proc print log**

```
63
     proc sgplot data=gpa;
64
     scatter x=act y=uigpa;
65
     run;NOTE: PROCEDURE SGPLOT used (Total process time):
      real time
                          1.17 seconds
      cpu time
                          0.35 seconds
NOTE: There were 154 observations read from the data set WORK.GPA.
```
## **GPA data analyses: plot**

Looking at the relationship between college GPA and ACT scores.

proc sgplot data=gpa; scatter x=act y=uigpa; run;

## **GPA data plot**

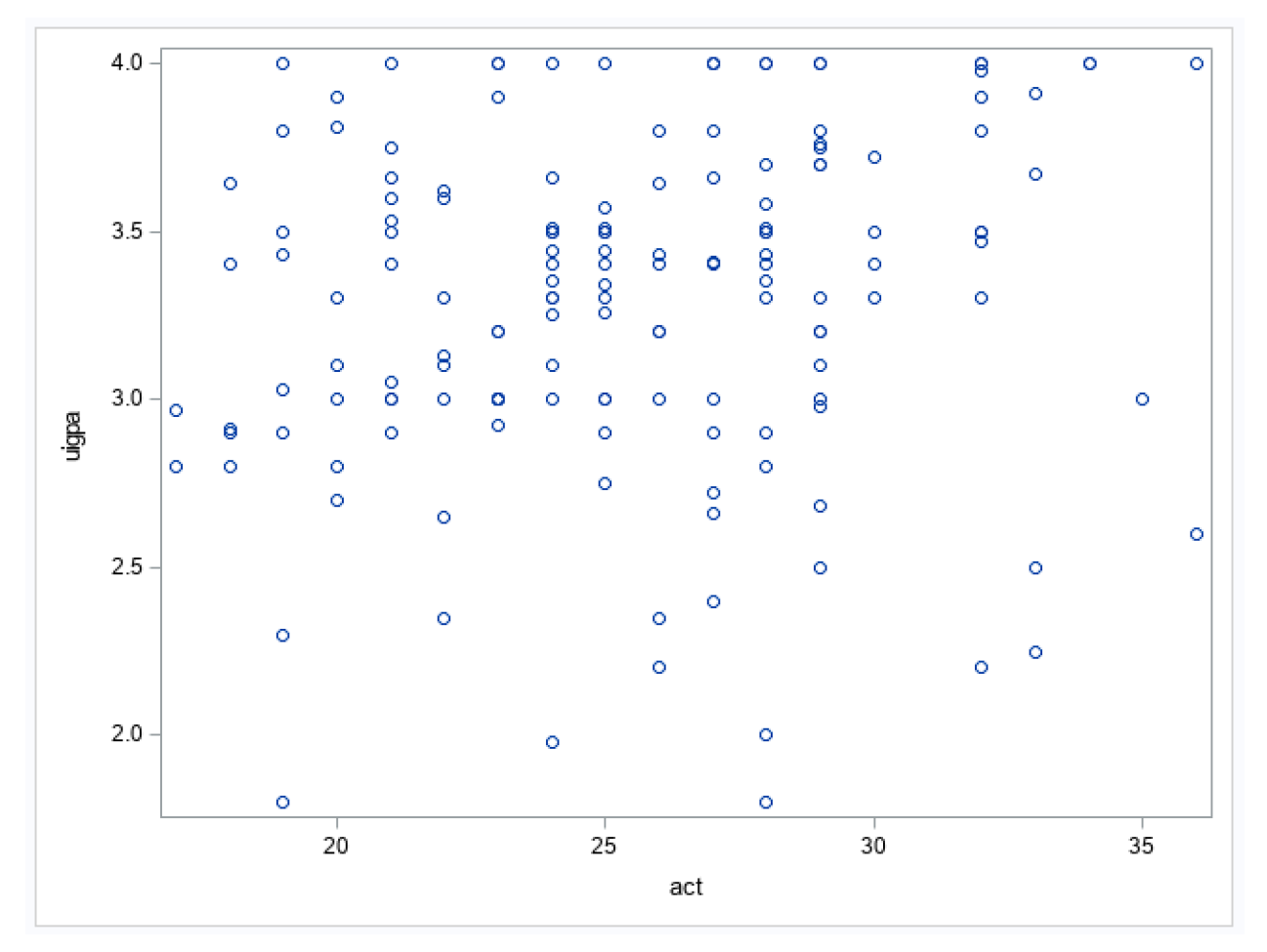

**GPA data plot log**

```
84
      data m_gpa f_gpa;
      set gpa;<br>if sex='M' then output m_gpa;
85
86
87
      else output f_gpa;
88
      run;
NOTE: There were 154 observations read from the data set WORK.GPA.
NOTE: The data set WORK.M_GPA has 87 observations and 5 variables.<br>NOTE: The data set WORK.F_GPA has 67 observations and 5 variables.
NOTE: DATA statement used (Total process time):
                                 0.03 seconds
       real time
                                 0.01 seconds
       cpu time
```
#### **GPA data analyses: prepping data**

Here we will look at separating the dataset into males and females. This will be revisited in more detail in a later module

```
data m_gpa f_gpa;
set gpa;
if sex='M' then output m_gpa;
else output f_gpa;
run;
proc print data=m_gpa;
run;
proc print data=f_gpa;
run;
```
**gpa subset data step log**

```
84
      data m_gpa f_gpa;
85
      set qpa;
      if sex='M' then output m\_spa;
86
87
      else output f_gpa;
88
      run;
NOTE: There were 154 observations read from the data set WORK.GPA.
NOTE: The data set WORK.M_GPA has 87 observations and 5 variables.<br>NOTE: The data set WORK.F_GPA has 67 observations and 5 variables.
NOTE: DATA statement used (Total process time):
                                0.03 seconds
       real time
                                0.01 seconds
       cpu time
```
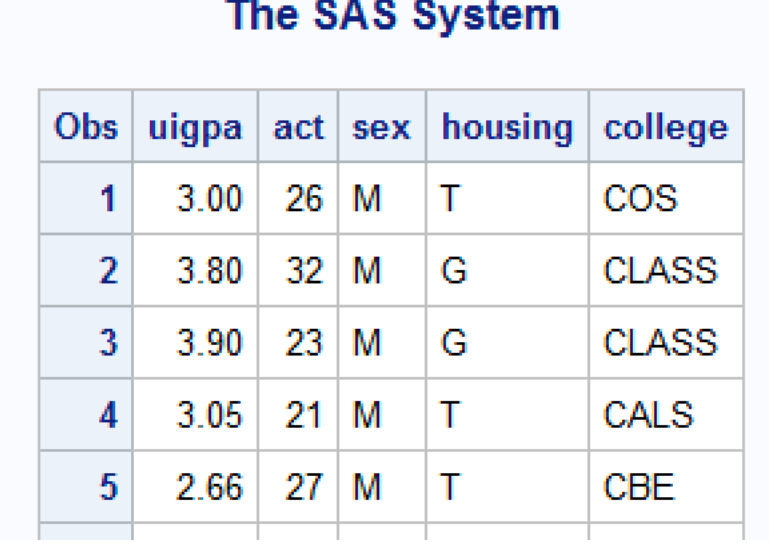

**m\_gpa log**

```
89
          proc print data=m_gpa;
90
          .<br>run:
NOTE: There were 87 observations read from the data set WORK.M_GPA.<br>NOTE: PROCEDURE PRINT used (Total process time):<br>real time 0.03 seconds<br>cpu time 0.01 seconds
```
**f\_gpa proc print**

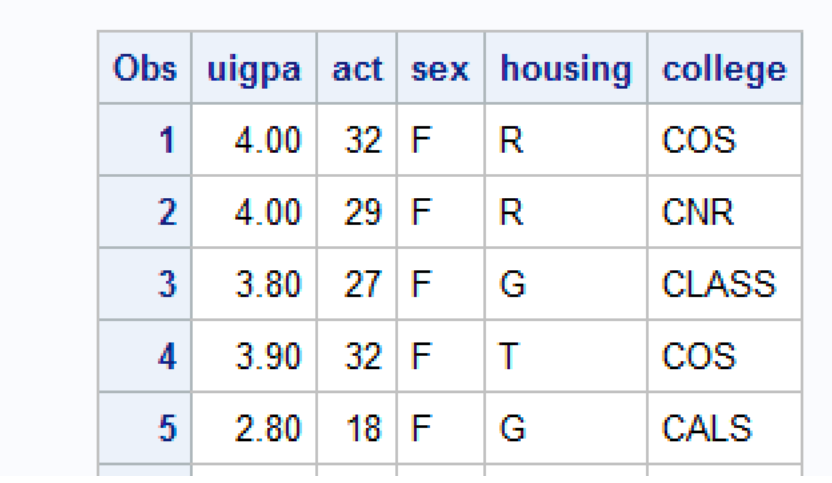

## The SAS System

**f\_gpa log**

```
91
           proc print data=f_gpa;
 92
           .<br>run;
NOTE: There were 67 observations read from the data set WORK.F_GPA.<br>NOTE: PROCEDURE PRINT used (Total process time):<br>real time 0.03 seconds<br>cpu time 0.01 seconds
```